# **Resize Spine**

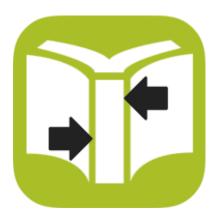

# **Description**

The Resize Spine app addresses a common issue in book printing: the size of the spine of the cover was designed with a certain thickness of the book in mind, but the actual thickness when producing the book is different, usually because a different paper stock was chosen for example as a result of shifting from offset to digital print.

The app offers three strategies to approach the correction. It also removes the old cut and fold marks and creates new ones. Finally, it modifies the trim box, bleed box and media box so the file is adapted to the new size of the spine.

A cover typically consists of 3 parts: the left cover, the spine, the right cover. There can be more parts when considering folded flaps, but this app only distinguishes the abovementioned three.

WARNING: it is imperative that the trim box of the input PDF is correct, in other words that it has a width equal to 2 \* the closed cover size + the old spine size.

WARNING: depending on the job each of the strategies may have unwanted side effects. It is therefore heavily recommended to visually check the output of the app!

# Compatibility

Switch 17 update 2 and higher. Windows or Mac OSX.

## Compatibility third-party applications

This app relies on the presence of PitStop Server 17. The presence of PitStop Server is automatically detected.

#### Connections

Resize Spine has outgoing traffic-light connections: Success, Warning and Error. The Warning connection is used when a strategy may not be well suited for a particular cover (more on that below) or when the scaling factor is higher than 20%. The job is sent along the Error connection when the calculated new spine size is negative or when the file contains more than 2 pages.

# Properties detailed info

| 8 ⊜                     | Properties             |
|-------------------------|------------------------|
| Property                | Value                  |
| Name                    | Resize spine           |
| Description             |                        |
| Closed cover width (mm) | 156                    |
| Old spine width (mm)    | Automatic              |
| New spine width (mm)    | 10                     |
| Correction strategy     | Moving without scaling |
| Bleed (mm)              | 3                      |
| Make inner spine blank  | No                     |
| Private data key        | Spine                  |

## Flow element properties

- Closed cover width (mm): this is the size in millimeters of the closed cover, in other words, of the finished format of the book. No default.
- Old spine width (mm): this is the size of the spine of the input job. The default value is "Automatic" which means that it is calculated as follows:
  (size of input trim box) 2 \* (closed cover width)

When this calculation yields a negative value because the closed cover with is too big, or the file is simply wrong, then it will be sent along the Error connection.

When a value is specified, there is a validity check on the size of the input trim box. If it is not equal to 2 \* the closed cover width + the old spine size (with a margin of 1pt), the file is sent along the Error connection.

- New spine width (mm): the new value for the size of the spine.
- Correction strategy: a drop-down list with three values

#### Moving without scaling

The spine and the right cover are simply moved to their new positions. This is a useful strategy when there are no background elements that extend from the spine onto one or both of the cover parts. It is a potentially dangerous strategy when the size of the spine is being reduced: a text might become too small for the reduced available space. That is why in this case the output will be sent along the Warning connection.

## Scaling of the complete cover

This strategy scales the complete cover only in the horizontal direction. The advantage of this strategy is that it is not negatively affected by the presence of background elements. The downside is that in the case of a size reduction all elements on the cover shift from the edges inwards, thereby reducing the amount of available bleed. In the case of a size increase the objects on the edges are pushed outwards and could potentially end up outside of the trim

box. It all depends on the amount of correction.

## Scaling of the spine

This strategy only scales the spine and leaves the sizes of the left and right covers unchanged. The scaling is also only in the horizontal direction. This avoids the problems that could be the result of scaling the complete cover, but the downside of this strategy is that the scale factor will be bigger than when scaling the complete cover, potentially giving a heavily distorted result in the spine.

- **Bleed**: the bleed value used for setting the bleed box.
- Make inner spine blank: the spine of the inner cover typically has to remain blank as glue will be applied to it and the adhesive properties can be negatively impacted by the presence of ink. When set to "Yes" the app will make the spine area white. Note that there is a difference in behavior depending on whether the cover file has one or two pages. In the case of the file having one page, this property has an effect on that page. In the case of the file having two pages, this property only has an effect on the second page, as that one is considered to be the inner cover.
- **Private data key**: the app adds information about the parameters that were used when processing in the following pieces of private data:

| Private data key             | Stored value                                             |
|------------------------------|----------------------------------------------------------|
| <key>.ScaleFactor</key>      | The scale factor when scaling the complete cover.        |
| <key>.SpineScaleFactor</key> | The scale factor when scaling only the spine.            |
| <key>.OldSpine</key>         | The value of the old spine as calculated by the app.     |
| <key>.NewSpine</key>         | The value of the new spine as defined in the properties. |

#### Changelog:

 v2: there could be a thin white line between the cover and the spine. This is now corrected.